# **jlm Documentation**

*Release 0.2.0-DEV*

**Takafumi Arakaki**

**Feb 10, 2020**

# **CONTENTS**

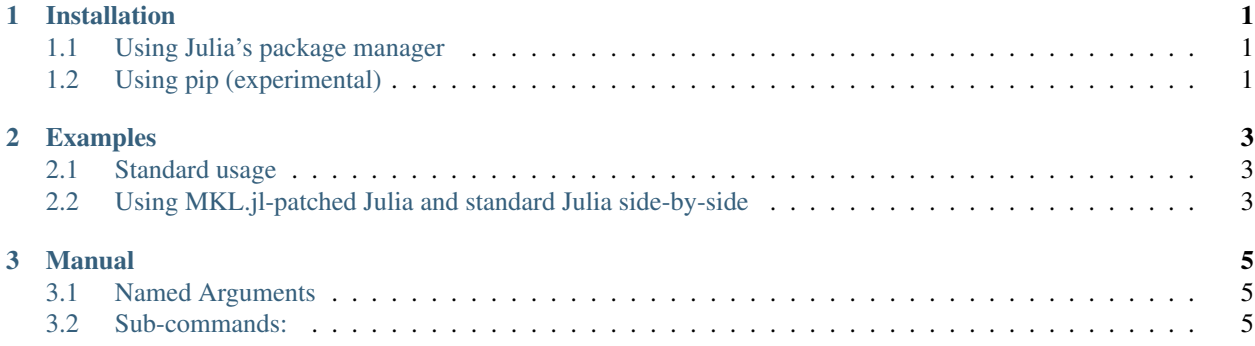

#### **CHAPTER**

# **ONE**

# **INSTALLATION**

# <span id="page-4-1"></span><span id="page-4-0"></span>**1.1 Using Julia's package manager**

```
(v1.1) pkg> add JuliaManager
...
julia> using JuliaManager
julia> JuliaManager.install_cli()
...
```
You need to add  $\sim$ /.julia/bin to \$PATH as would be messaged if it not.

Note: This doesn't work in Windows.

# <span id="page-4-2"></span>**1.2 Using pip (experimental)**

```
$ pip install --upgrade 'https://github.com/tkf/JuliaManager.jl/archive/master.zip
˓→#egg=jlm&subdirectory=jlm'
```
Note: This may work in any platform.

#### **CHAPTER**

### **TWO**

# **EXAMPLES**

# <span id="page-6-1"></span><span id="page-6-0"></span>**2.1 Standard usage**

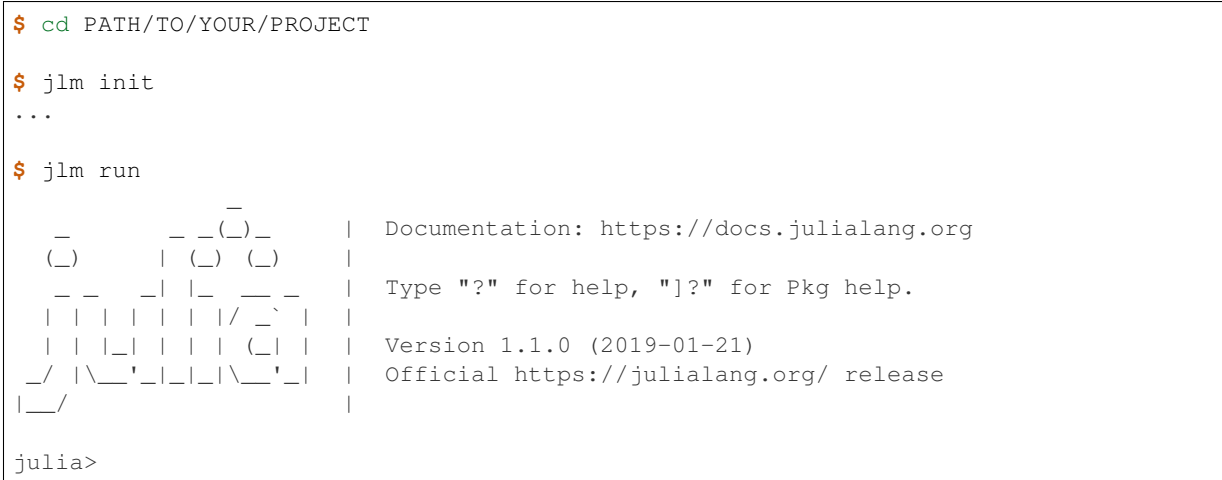

# <span id="page-6-2"></span>**2.2 Using MKL.jl-patched Julia and standard Julia side-by-side**

[MKL.jl](https://github.com/JuliaComputing/MKL.jl) is a convenient way of using Intel's Math Kernel Library (MKL) with Julia. However, it still has some caveats and difficult to use standard Julia installation since precompilation cache are shared. This problem can be avoided by using jlm to separate compilation cache paths for MKL.jl and non-MKL.jl Julia. This way, both Julia installations can be used simultaneously without invoking repeated precompilation.

As [MKL.jl](https://github.com/JuliaComputing/MKL.jl) overwrites its Julia installation, you need to create a dedicated Julia installation. Suppose it's done by

```
$ mkdir -p ~/opt/julia-mkl
$ cd ~/opt/julia-mkl
$ cd tar xf ~/Downloads/julia-1.1.0-linux-x86_64.tar.gz
```
Then create a project and install MKL.jl in it. Note that it is better be done in a separate project to avoid installing MKL.jl where standard (non-MKL.jl) Julia may accidentally instantiate and build it. This isolation is done by --project=.:

```
$ cd PATH/TO/PROJECT
$ ~/opt/julia-mkl/julia-1.1.0/bin/julia \
    --startup-file=no --compiled-modules=no --project=.
...
```
(continues on next page)

(continued from previous page)

```
(PROJECT) pkg> add https://github.com/JuliaComputing/MKL.jl
```
You may also need to run pkg> build MKL.

Finally, use *jlm* to isolate precompilation cache:

```
$ jlm init ~/opt/julia-mkl/julia-1.1.0/bin/julia
...
$ jlm run --project=.
          _ _ _(_)_ | Documentation: https://docs.julialang.org
  (\_) | (\_) (_) |
         \Box \Box \Box \Box \Box Type "?" for help, "]?" for Pkg help.
  | | | | | | |/ _` | |
  | | |_| | | | (_| | | Version 1.1.0 (2019-01-21)
   _/ |\__'_|_|_|\__'_| | Official https://julialang.org/ release
|\_
```
(This may cause (re)compilation of cache files if you import some packages in  $\sim$  /. julia/config/startup. jl.)

In Julia REPL, you can check if *jlm* is using the correct version of Julia by

```
julia> Base.julia_cmd().exec[1]
"/home/USER/opt/julia-mkl/julia-1.1.0/bin/julia"
julia> using LinearAlgebra
julia> BLAS.vendor()
:mkl
```
#### **CHAPTER**

**THREE**

# **MANUAL**

<span id="page-8-0"></span>Command line interface to manage Julia's system images.

```
usage: jlm [-h] [--version] [--dry-run] [--verbose] [--pdb] [--jlm-dir PATH]
           {run,init,set-default,set-sysimage,unset-sysimage,create-default-sysimage,
˓→install-backend,update-backend,info,locate,ijulia-kernel,install-ijulia-kernel}
           ...
```
# <span id="page-8-1"></span>**3.1 Named Arguments**

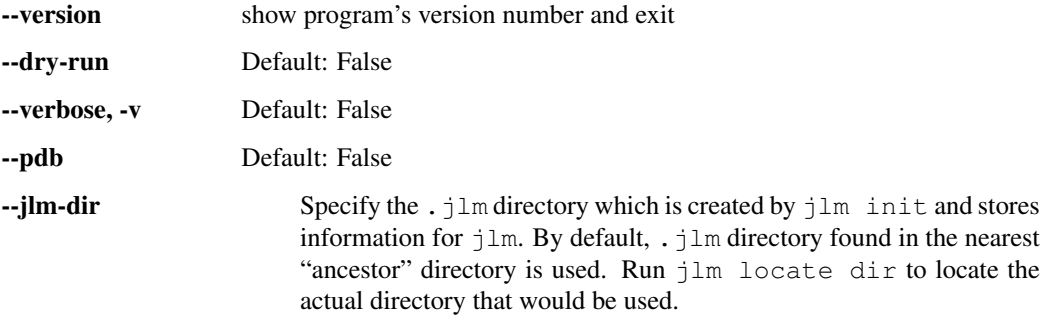

## <span id="page-8-2"></span>**3.2 Sub-commands:**

#### **3.2.1 run**

Run julia executable with appropriate system image.

jlm run [-h] [julia] [arguments [arguments ...]]

#### **Positional Arguments**

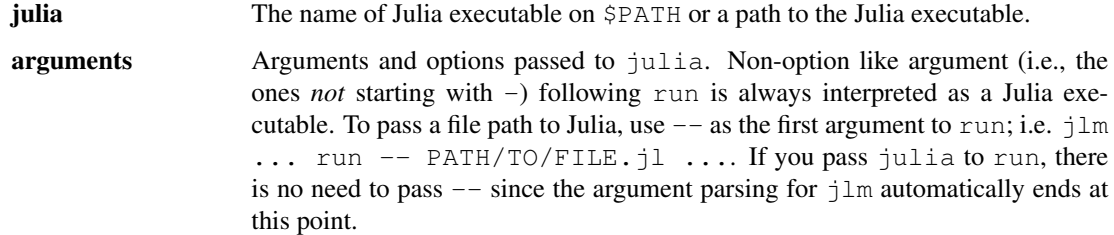

If argument julia is not given, the default executable configured by jlm init is used.

#### **3.2.2 init**

Initialize jlm.

```
jlm init [-h] [--sysimage SYSIMAGE] [julia]
```
#### **Positional Arguments**

**julia** The name of Julia executable on \$PATH or a path to the Julia executable.

#### **Named Arguments**

```
--sysimage, -J The path to system image.
```
jlm init does:

- Create a data store  $(.$   $\exists \text{lm directory}).$
- Install JuliaManager.jl if it is not installed for <julia>.
- Compile the "patched" default system image (see note below) for  $\langle$  julia  $\rangle$  if not already found and  $-$ -sysimage|-J is not given. This can be done separately by  $jlm$  compile-default-sysimage.
- Set the system image to be used for  $\langle$  julia $\rangle$ . This can be re-done later by  $set$ -sysimage.

Note:  $jlm$  compiles the system image with a patch that does [Suggestion: Use different precompilation cache path](https://github.com/JuliaLang/julia/pull/29914) [for different system image by tkf · Pull Request #29914 · JuliaLang/julia](https://github.com/JuliaLang/julia/pull/29914)

#### **3.2.3 set-default**

Set default Julia executable to be used.

jlm set-default [-h] julia

#### **Positional Arguments**

julia The name of Julia executable on \$PATH or a path to the Julia executable.

#### **3.2.4 set-sysimage**

Set system image for juila.

```
jlm set-sysimage [-h] [julia] sysimage
```
#### **Positional Arguments**

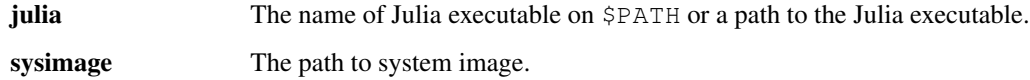

#### **3.2.5 unset-sysimage**

Unset system image for juila.

```
jlm unset-sysimage [-h] [julia]
```
#### **Positional Arguments**

julia The name of Julia executable on \$PATH or a path to the Julia executable.

#### **3.2.6 create-default-sysimage**

Compile default system image for julia.

```
jlm create-default-sysimage [-h] [--force] [julia]
```
#### **Positional Arguments**

julia The name of Julia executable on \$PATH or a path to the Julia executable.

#### **Named Arguments**

-force, -f Re-compile default system image for julia even if it already exists. Default: False

#### **3.2.7 install-backend**

Install JuliaManager.jl for this julia.

```
jlm install-backend [-h] [julia]
```
#### **Positional Arguments**

julia The name of Julia executable on \$PATH or a path to the Julia executable.

#### **3.2.8 update-backend**

Update JuliaManager.jl for this julia.

jlm update-backend [-h] [julia]

#### **Positional Arguments**

**julia** The name of Julia executable on \$PATH or a path to the Julia executable.

#### **3.2.9 info**

Print information about jlm setup.

```
jlm info [-h]
```
#### **3.2.10 locate**

Show paths to related files and directories

```
jlm locate [-h] {sysimage, base, dir, home-dir} ...
```
#### **Sub-commands:**

#### **sysimage**

Print system image that would be used for julia.

jlm locate sysimage [-h] [julia]

#### **Positional Arguments**

julia The name of Julia executable on \$PATH or a path to the Julia executable.

#### **base**

Print directory for which jlm init was executed.

jlm locate base [-h]

#### **dir**

Print directory in which  $\exists \text{lm}$  information is stored.

```
jlm locate dir [-h]
```
#### **home-dir**

Print directory in which  $jlm$  global information is stored.

```
jlm locate home-dir [-h]
```
### **3.2.11 ijulia-kernel**

An entrypoint to be called from Jupyter frontends.

```
jlm ijulia-kernel [-h] [--julia [JULIA]] [--julia-option JULIA_OPTION]
                  connection_file
```
#### **Positional Arguments**

connection\_file

#### **Named Arguments**

--julia The name of Julia executable on \$PATH or a path to the Julia executable.

#### --julia-option

This command is not meant to be directly used. It is an entrypoint to be invoked from kernel. json.

### **3.2.12 install-ijulia-kernel**

Install a Jupyter kernel that launches IJulia via jlm.

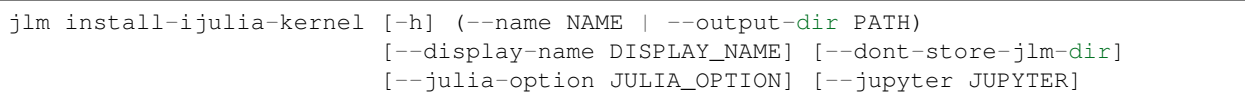

#### **Named Arguments**

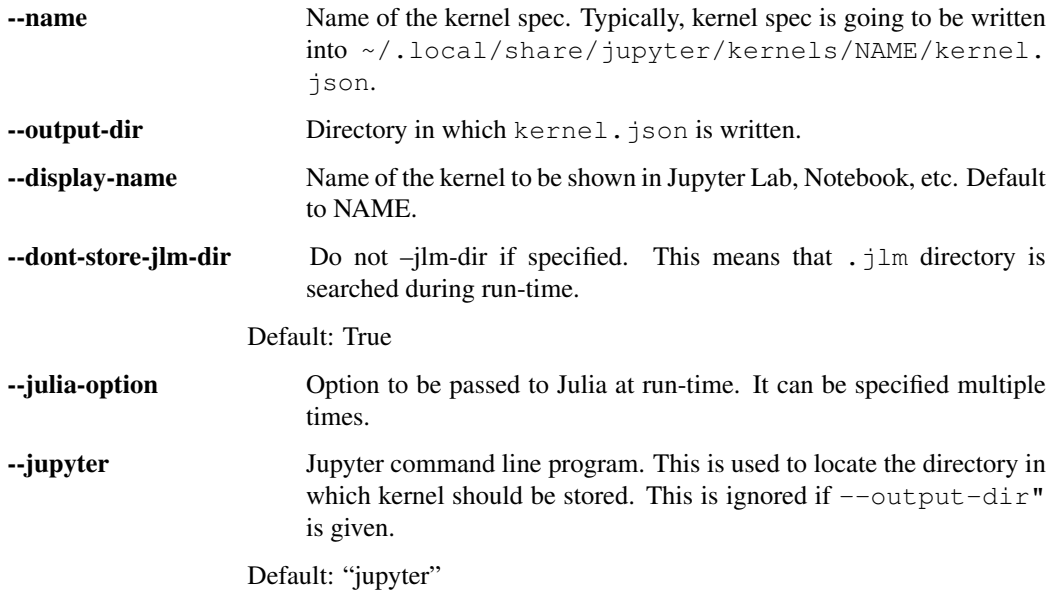